# **Utilización de Internet para la enseñanza de sistemas digitales**

Miguel A. Vega Rodríguez, Juan M. Sánchez Pérez, Manuel Rubio del Solar,

Francisco Chávez de la O, Juan A. Gómez Pulido Departamento de Informática. Universidad de Extremadura Escuela Politécnica. Campus Universitario, s/n. 10071 Cáceres. Spain E-mail: mavega@unex.es. Fax: +34-927-257202

## **Resumen**

Las nuevas tecnologías de la información y la comunicación han creado grandes expectativas en educación, pues permiten superar las limitaciones de tiempo y lugar, abaratando incluso los costes. Además, no debe olvidarse que los medios informáticos ofrecen una serie de características que favorecen el aprendizaje significativo a través de actividades de tipo interactivo. Por eso, nos parece importante su aplicación a la enseñanza de la Informática, y en particular de los sistemas digitales. En esta ponencia se presenta un sistema multimedia, basado en Internet, que se está desarrollando con el fin de aplicarlo a la docencia de sistemas digitales en la asignatura Fundamentos de Informática. La ponencia presenta una descripción general de dicho sistema, así como de las herramientas y métodos utilizados para su construcción.

## **1. Introducción**

Internet se está convirtiendo en un importante recurso docente gracias a que permite superar las limitaciones de lugar y tiempo, abaratando costes. Tampoco debe olvidarse el efecto que la interactividad tiene en el proceso de aprendizaje. Creemos, por tanto, muy importante dedicar esfuerzos en la elaboración de propuestas y prototipos de enseñanza para impartir docencia a través de Internet. En esta línea, desde 1998 nuestro grupo de investigación ha trabajado en diversos proyectos como EDONET ([4], proyecto de investigación IPR98A029) o TEDA ([7], proyecto de investigación IPR00A003). Gracias a EDONET (Entorno para la DOcencia sobre interNET) se ha creado un entorno generalista

para la enseñanza a través de Internet, entorno que ha sido aprovechado en proyectos posteriores como TEDA (Tele-Enseñanza para Discapacitados Auditivos). El proyecto TEDA ha permitido el desarrollo de una plataforma audiovisual basada en Internet para ayuda a la enseñanza de la lengua. Aunque principalmente se está utilizando para la tele-enseñanza de la lengua a discapacitados auditivos, son muchos los posibles campos de aplicación. Por ejemplo, se puede utilizar sin cambio alguno para la enseñanza del Español a extranjeros o en educación infantil, con unos beneficios similares a los que se están consiguiendo para el caso de discapacitados hipoacúsicos.

En la actualidad, nos encontramos inmersos en el proyecto SD2I (Sistema para la Docencia de Sistemas Digitales a través de Internet). Este proyecto surge de la aplicación de nuestra investigación a la docencia que impartimos. Como ocurre con el proyecto TEDA, SD2I también se apoya en EDONET. El objetivo global es el desarrollo de un sistema para la enseñanza, control docente y evaluación del aprendizaje a través de Internet de parte de la materia de la asignatura Fundamentos de Informática. En particular, este sistema se centra en el temario impartido durante el primer cuatrimestre y dedicado a los sistemas digitales.

La asignatura Fundamentos de Informática es una asignatura obligatoria anual, de 15 créditos, del primer curso de la Ingeniería Técnica de Telecomunicaciones: Sonido e Imagen (ITTSI), impartida en la Escuela Politécnica de Cáceres de la Universidad de Extremadura (UEX), y con un total de 119 alumnos en el curso académico actual. El objetivo fundamental de la asignatura es dar una visión general y práctica de la Informática en sus dos vertientes: hardware y software. Por este motivo, y al ser anual, se ha divido en dos grandes módulos, impartiéndose cada uno en un cuatrimestre:

- ! Módulo I: Introducción. Representación de la Información. Sistemas Digitales.
- ! Módulo II: Programación. Estructuras de Datos. Sistemas de Comunicación.

El sistema SD2I se centra en el primer módulo, y en particular en los temas siguientes:

- ! Tema 3. Especificación e implementación de sistemas combinacionales.
- ! Tema 4. Módulos combinacionales básicos.
- ! Tema 5. Especificación e implementación de sistemas secuenciales.

El lector puede consultar la referencia [6] para obtener más información sobre el programa de la asignatura, y los temas específicos dedicados a la enseñanza de sistemas digitales.

El resto de la ponencia se organiza como sigue. En la sección 2 se da una visión general de la plataforma que se está construyendo para la enseñanza de los sistemas digitales, indicando sus características fundamentales. La sección 3 detalla brevemente las herramientas y métodos que se siguen para la generación de los contenidos docentes, ejercicios y control del alumnado. Mientras en la sección 4 se indica el trabajo futuro que se tiene previsto realizar para completar el sistema. Finalmente, en la sección 5, se presentan las conclusiones.

## **2. Descripción general de ;D2I**

El proyecto SD2I se está desarrollando durante el curso académico actual, con la intención de tenerlo totalmente preparado para utilizarlo en el siguiente curso académico. El proyecto se inició tras la obtención de una ayuda para Proyectos de Innovación Docente, concedida por el Vicerrectorado de Innovación Educativa y Calidad Docente, y el Instituto de Ciencias de la Educación (ambos de la Universidad de Extremadura). Nuestro objetivo es facilitar y dotar a los alumnos de una plataforma de enseñanza, adaptada a sus necesidades y características individuales, que les permita aprender de manera progresiva los conceptos más importantes sobre sistemas digitales, aprovechando las posibilidades que ofrecen las nuevas tecnologías (Internet,

software multimedia,...). En la actualidad, la plataforma combina técnicas propias en lenguaje HTML [3], Java [1] y CGI [9], junto con software comercial (Macromedia Authorware [2]). Además, se encuentra estructurada en tres grandes secciones: teoría, ejercicios y control. En los siguientes subapartados se describirán todas ellas.

#### **2.1. ;ección de teor<a**

En la sección de teoría se dan todos los conceptos teóricos que el alumno debe aprender sobre sistemas digitales. Esta sección se estructura en diversos temas, donde cada tema a su vez se subdivide en varias lecciones. Las lecciones son accesibles desde cualquier computador conectado a Internet, desde el que se puede seleccionar fácilmente la materia a estudiar (tema-lección), interactuando con ella. De esta forma los alumnos pueden acceder al sistema tanto desde su centro universitario como desde su propio domicilio, con lo que se potencia el trabajo en casa y el autoaprendizaje, redundando en una mejora de la calidad de la enseñanza.

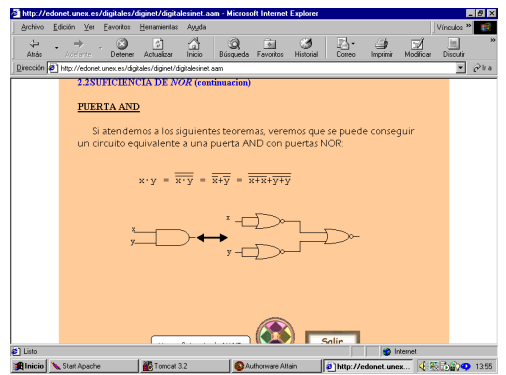

Figura 1. Una de las páginas web de la sección de teoría

En conclusión, el alumno puede seleccionar el tema y lección concreta para comenzar con el estudio de los conceptos asociados, o continuar el trabajo de días anteriores. Como regla general, cada lección está formada por varias páginas web que contienen los conceptos correspondientes, que se muestran mediante textos, imágenes, tablas, animaciones, etc. El alumno tiene libertad en todo momento para avanzar o retroceder dentro de una lección, así como para salir de la misma o incluso entrar en otra distinta. Es decir, junto a la facilidad de uso del sistema también destacamos el hecho de que el alumno puede autocontrolar su ritmo de trabajo. En la figura 1 se presenta una de las páginas web asociadas con la sección de teoría, en este caso dentro del tema 2 y la lección "2.2. Suficiencia del Operador NOR".

### **2.2. ;ección de ejercicios**

En la sección de ejercicios el alumno puede responder a colecciones de preguntas de autoevaluación (de 5 a 20 preguntas por colección), siendo en todo momento tutorizado y corregido por el sistema. Las preguntas de autoevaluación están relacionadas con el tema y lección en la que se encuentra en cada instante el alumno. Los ejercicios de autoevaluación pueden ser de muchos tipos. Como ejemplo, a continuación enumeramos algunos de ellos:

- ! Se realiza una pregunta tipo test en la que el estudiante debe marcar la opción correcta.
- Se muestra una expresión algebraica y el alumno debe seleccionar la equivalente entre varias opciones.
- ! Se muestra el esquema de varios circuitos y el estudiante debe seleccionar el correcto según el enunciado.
- ! En ambos lados de pantalla aparecen imágenes que el alumno debe emparejar (p.e. la representación europea de las puertas lógicas con la representación norteamericana). El emparejamiento se realiza haciendo clic sobre las imágenes y arrastrándolas hacia su supuesta pareja.
- ! En un lado de pantalla aparecen expresiones algebraicas (u otro tipo de texto) y en el otro los circuitos correspondientes. El estudiante debe emparejarlos, al igual que en el caso anterior.
- ! Se muestran en pantalla mapas de Karnaugh que el alumno debe resolver, bien para indicar su solución o bien para indicar cuál de todos ellos es la respuesta correcta.
- ! Se muestra un circuito por pantalla que el estudiante debe analizar de varias formas según el caso: indicando el valor de la señal de salida, de las señales intermedias en varios puntos de circuito, etc.
- Se realiza cierta pregunta apoyada con la imagen de un circuito, su tabla de verdad, etc. y el alumno debe teclear la respuesta

correcta: expresión algebraica asociada, tipo de circuito, mais de circuito.

Etc.

Entre las funcionalidades ofrecidas en la sección de ejercicios destacan: el poder avanzar libremente de un ejercicio a otro, o salir incluso de la colección de ejercicios, el poder hacer clic sobre un botón para obtener directamente la solución del ejercicio, o sobre otro que permite obtener ayuda ("pistas") para solucionarlo. Los resultados de esta interactividad (tiempo de aprendizaje, respuestas a las cuestiones, evaluaciones, pidió ayuda o no, necesitó consultar la solución, etc.) son gestionados y almacenados por la sección de control de SD2I. Así conoceremos el rendimiento de los estudiantes y la calidad de las lecciones desarrolladas (control docente y evaluación de los alumnos, generación de estadísticas, etc.). La figura 2 presenta, como ejemplo, uno de los múltiples ejercicios de autoevaluación del sistema.

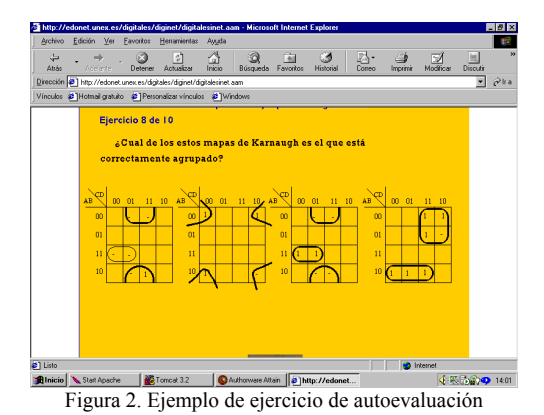

#### **2.3. ;ección de control**

La sección control se apoya en el hecho de que, según hemos explicado, la información generada como consecuencia de la interactividad del usuario con el sistema se registra internamente. Es decir, el servidor monitoriza y almacena, en un formato dado y dentro de una base de datos, los resultados del proceso de aprendizaje. De manera que esta información puede ser utilizada por los educadores como elemento de juicio para poder evaluar el rendimiento del alumno. Esta sección sólo es accesible por los profesores, que entran en la misma de forma local o remota, mediante clave de acceso. Los alumnos sólo pueden conocer algunas parcelas de la información del resultado de su interacción (calificación de la prueba, porcentajes de éxito, etc.), que obtienen a través de la sección de ejercicios. Dentro de esta sección lo primero que se le muestra al profesor es una página con el listado de alumnos, de los cuales el profesor seleccionará el alumno a evaluar. Posteriormente, en otra pantalla se mostrarán las distintas sesiones de trabajo realizadas por ese alumno, según fecha-hora y tema, y de nuevo el profesor deberá indicar la sesión deseada. De esta forma obtendrá los datos asociados al alumno y sesión indicados. La figura 3 muestra una pantalla con el seguimiento de la evolución de un alumno tras realizar una colección de 10 ejercicios del tema 2. En esta figura podemos observar que se registran datos como: alumno que realizó el test, fecha y hora de realización, el tipo de ejercicios realizados, el tiempo que se ha tardado en responder a cada pregunta, el número de intentos o fallos, si pidió solución, etc.

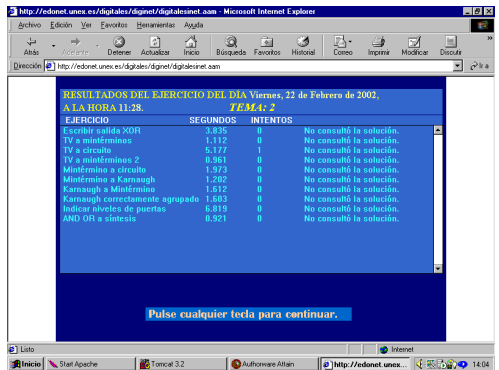

Santagete **B**innes 32 **Página Web con información sobre los** resultados obtenidos tras la realización de una prueba

## **3.** Herramientas y métodos

Para el desarrollo de SD2I se dispone de un servidor que sirve de soporte al sistema docente a través de Internet. El servidor, bajo Windows NT Server 4.0, ofrece servicios de administración y publicación de páginas web (WWW), de transferencia de ficheros (FTP), Gopher, correo electrónico, listas de distribución de correo compatible con *Majordomo*, así como diversos

dispositivos multimedia. Así mismo, se dispone de software comercial (Macromedia Authorware [2]), para el diseño de páginas web, sistemas de preguntas y respuestas, y elaboración de contenidos docentes. En particular, se están construyendo un conjunto de estructuras genéricas y bibliotecas con una serie de elementos Authorware que posteriormente se utilizan para el desarrollo de los contenidos docentes, ejercicios de autoevaluación y el sistema de control del alumnado. En la figura 4 se muestra un ejemplo de las estructuras generadas con Authorware en el diseño del sistema SD2I.

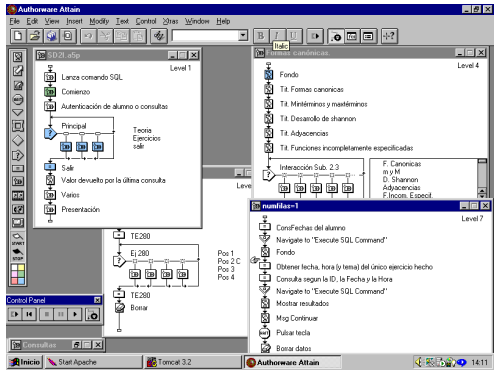

Figura 4. Estructuras y bibliotecas generadas mediante Authorware

Respecto a los contenidos docentes, indicar que éstos se almacenan con una estructura y formato estándar, de manera que es posible generarlos en PCs no conectados en red y ajenos al servidor, para posteriormente ser administrados por el servidor.

Por su parte, toda la información obtenida de la realización de los ejercicios de autoevaluación por parte del alumnado es almacenada internamente, sin que el usuario tenga conocimiento de ello. Esta información generada automáticamente por el sistema se almacena en una base de datos que contiene las tablas necesarias para la gestión de toda la información: información de alumnos, información de profesores (para el acceso restringido al sistema), información de ejercicios, información de interacción con el sistema, etc. La conexión interna entre nuestro sistema y la base de datos se realiza a través de ODBC (*Open DataBase Connectivity*), por lo que es fácil cambiar el sistema de gestión de base de datos. Esta conexión nos permite, entre otras cosas, modificar los datos de las diferentes tablas u obtenerlos para mostrarlos en pantalla cuando un profesor desee consultarlos. Las confidencialidad de los datos generados está asegurada por dos motivos. Por un lado, al residir éstos en el servidor, no cabe la posibilidad de "retocarlos" desde fuera. Por otro lado, el acceso a los mismos se encuentra restringido mediante clave. Clave que sólo posee el profesor correspondiente, y que se gestiona mediante dos niveles de autentificación. En primer lugar, existe un nivel de autentificación bajo Apache [5], para permitir el acceso al sitio web donde se encuentra el sistema SD2I. En segundo lugar, SD2I restringe el acceso a la base de datos mediante clave gestionada a través de ODBC. La figura 3 presentaba un ejemplo de supervisión por parte del sistema.

Respecto al sistema de claves incluido, no sólo cada profesor posee su propia clave, sino que cada alumno también posee la suya. De esta forma, cada alumno debe introducir su clave antes de entrar en el sistema, y así el sistema lo identifica de forma unívoca evitando: que un alumno suplante a otro y desvirtúe sus resultados académicos en la interacción del sistema, que un alumno conozca datos de interés sobre otro distinto, etc. Como ya hemos comentado, las claves de los profesores poseen mayores privilegios, puesto que permiten acceder a toda la información del sistema (también a la de supervisión de alumnado), siendo éstos los que dan de alta o baja a los alumnos.

## **4. Crabajo futuro**

Aunque ya se pueden observar los primeros resultados del sistema SD2I (visitar la dirección [8]), lo cierto es que aún no se ha finalizado su construcción. De hecho, se ha pensado en la incorporación de nuevas capacidades de simulación, animación e interacción complejas, que reduzcan aún más el tiempo de aprendizaje, y aumenten más si cabe la motivación de los alumnos. También se pretenden añadir otras secciones para permitir que los alumnos puedan descargar material didáctico, ver la bibliografía más adecuada, informarse de las últimas novedades, consultar sus dudas (tutorías

virtuales), encontrar respuestas a las preguntas más habituales (FAOs), etc.

Una vez se concluya la fase de construcción, parte del equipo de trabajo se dedicará a evaluar el sistema en profundidad, contemplando todas las posibilidades y casos que se puedan presentar. El listado de posibles errores se irá pasando, conforme se vayan detectando, al resto de componentes del equipo, que se dedicarán a la depuración de errores en paralelo.

Más aún, el sistema será evaluado por parte de los alumnos. Es decir, una vez concluido, se pedirá a los alumnos matriculados en la asignatura Fundamentos de Informática que evalúen el sistema desarrollado. De esta forma, se detectarán los defectos y virtudes del sistema SD2I frente al modelo de enseñanza tradicional. Esta evaluación se llevará a cabo mediante la utilización del sistema de manera masiva por parte de los alumnos, y la realización de encuestas a los mismos. Los errores y deficiencias que se detecten por parte de los alumnos, serán depurados, buscando que el sistema esté totalmente preparado para el curso académico siguiente. Finalmente, se realizará la documentación del sistema para de esta forma permitir su fácil mantenimiento y uso (tanto por profesores como por alumnos).

También es importante resaltar que Authorware permite tanto la edición de contenidos para su implantación en un servidor WWW y visible desde un navegador, como su preparación para la distribución en formato CD. Por este motivo, se prevé que la utilización final del sistema se hará mediante ambas alternativas: uso a través de Internet y distribución del sistema en soporte CD.

#### **5. Conclusiones**

Como parte de nuestros esfuerzos en la mejora de la enseñanza, debemos aplicar todos los recursos que nos proporcionan los avances técnicos, como las tecnologías multimedia e Internet, para desarrollar de la mejor manera posible la capacidad y conocimientos de nuestros alumnos. En este sentido, estas tecnologías también deben aplicarse en la enseñanza de la Informática, y en particular de los sistemas digitales.

En este trabajo hemos presentado el sistema SD2I, que se está desarrollando para la enseñanza,

control docente y evaluación del aprendizaje a través de Internet de la materia "Sistemas Digitales", impartida en la asignatura Fundamentos de Informática de primero de la ITTSI de la UEX. El sistema comenzó a desarrollarse a principios del curso académico actual (2001/2002), y se prevé su finalización antes de que acabe el mismo.

Una vez el sistema SD2I se encuentre totalmente desarrollado podrá ser utilizado no sólo dentro de esta asignatura, sino también dentro de otras muchas (Sistemas Digitales, Electrónica Digital, Sistemas Electrónicos Digitales, etc.), dedicadas a la temática de los sistemas digitales, y que se imparten en los primeros cursos de muchas de las Ingenierías en la mayoría de Universidades.

## **Referencias**

- [1] Campione, M.; Alrath, K.W. *The Java Tutorial. Object Oriented Programming for the INTERNET*. Addison-Wesley, 1998.
- [2] Kellog, O.; Ziajka, J. *Authorware* 5 Attain *Authorized*. Peachpit Press, 1998.
- [3] Ray, D.S.; Ray, E.J. *Mastering HTML 4.0.* Sybex, 1997.
- [4] Sánchez, J.C.; Sánchez, J.M.; Gómez, J.A. *EDONET: Sistema Piloto para la Docencia a través de Internet*. VIII Congreso de Innovación Educativa en Enseñanzas Técnicas / I International Congress in Quality and in Technical Education Innovation, Donostia-San Sebastián, vol. 2, pp. 25-33, Septiembre 2000.
- [5] The Apache Software Foundation. http://www.apache.org, 2002.
- [6] Vega, M.A. http://atc.unex.es/mavega/FI.htm, 2002.
- [7] Vega, M.A.; Sánchez, J.M.; Gómez, J.A.; Chávez, F.; Fernández, F. *Tele-Enseñanza: Investigación y Proyectos*. III Jornadas Multimedia Educativo: Nuevos Aprendizajes Virtuales, Barcelona, Junio 2001.
- [8] Vega, M.A.; Sánchez, J.M.; Rubio, M.; Chávez, F. http://edonet.unex.es/Digitales/Digitales.htm, 2002.
- [9] Weinman, W.E. *The CGI Book*. New Riders Publishing, 1996.